# Discordを利用した qube cafeサーバへの 接続方法

2022年5月27日 合同会社Q3 林 裕隆

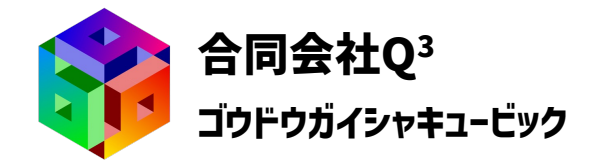

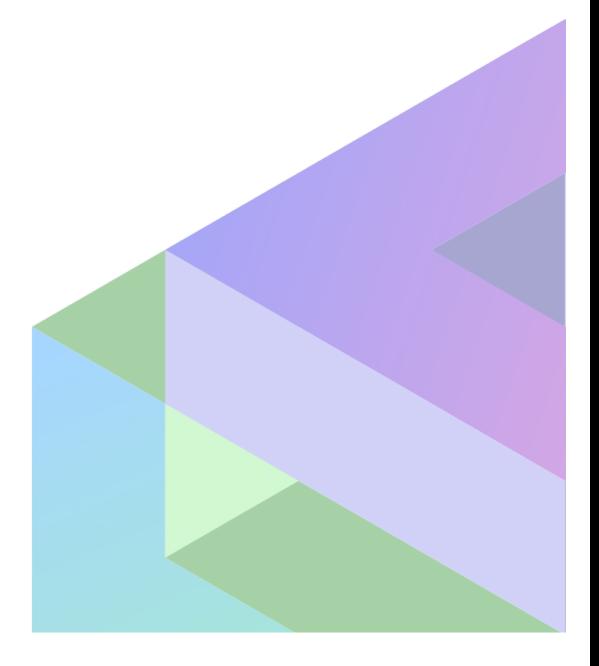

### Discordの概要および無料登録

• Web版、専用アプリ、いずれからでも利用可能

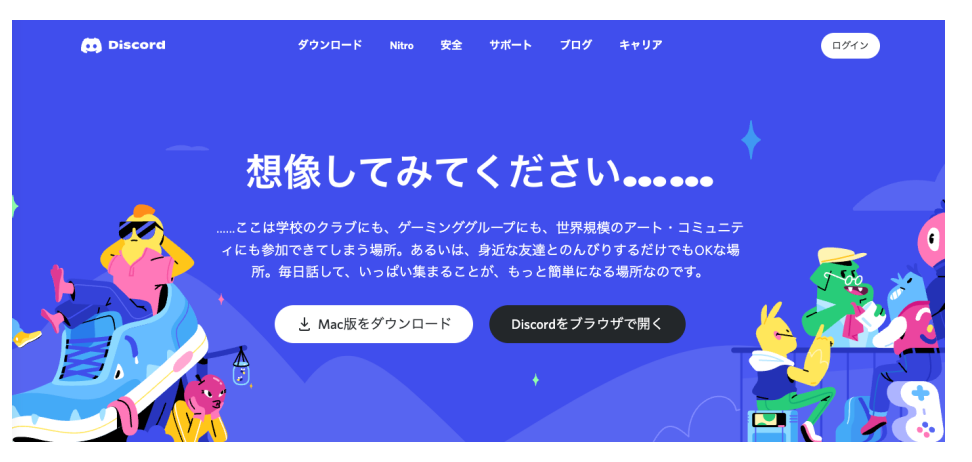

#### 登録手順

- 1. 公式サイト [\(https://discord.com/](https://discord.com/)) からユーザ登録 (無料) します。
	- 画面右上の「ログイン」をクリックし、ログイン画面から「アカウントが必要ですか? 登録」をク リックします。
	- 画面の指示に従って登録をします。
- 2. 必要であれば専用アプリをダウンロードします。

### Discordでサーバに入る

- 1. DiscordアプリまたはDiscord Web版にログインします。
- 2. 画面左下にあるアカウント名(ニックネーム#4桁の数字)を、林までお知らせくだ さい。
- 3. こちらでフレンド登録の申請、およびサーバ「qube cafe」への招待をします。
- 4. 招待はDiscord上の通知で確認できます。
- 5. 招待を受けていただけますと、画面左側のサーバ一覧に、qube cafeのアイコンが 表示されます。
- 6. こちらで権限の設定を行い、サーバ内の各チャンネルへのアクセス権を設定いたし ます。
- 7. 権限設定後、qube cafeのアイコンをクリックするとサーバのチャンネル一覧を確 認できます。

## Discord ‒ qube cafeチャンネル

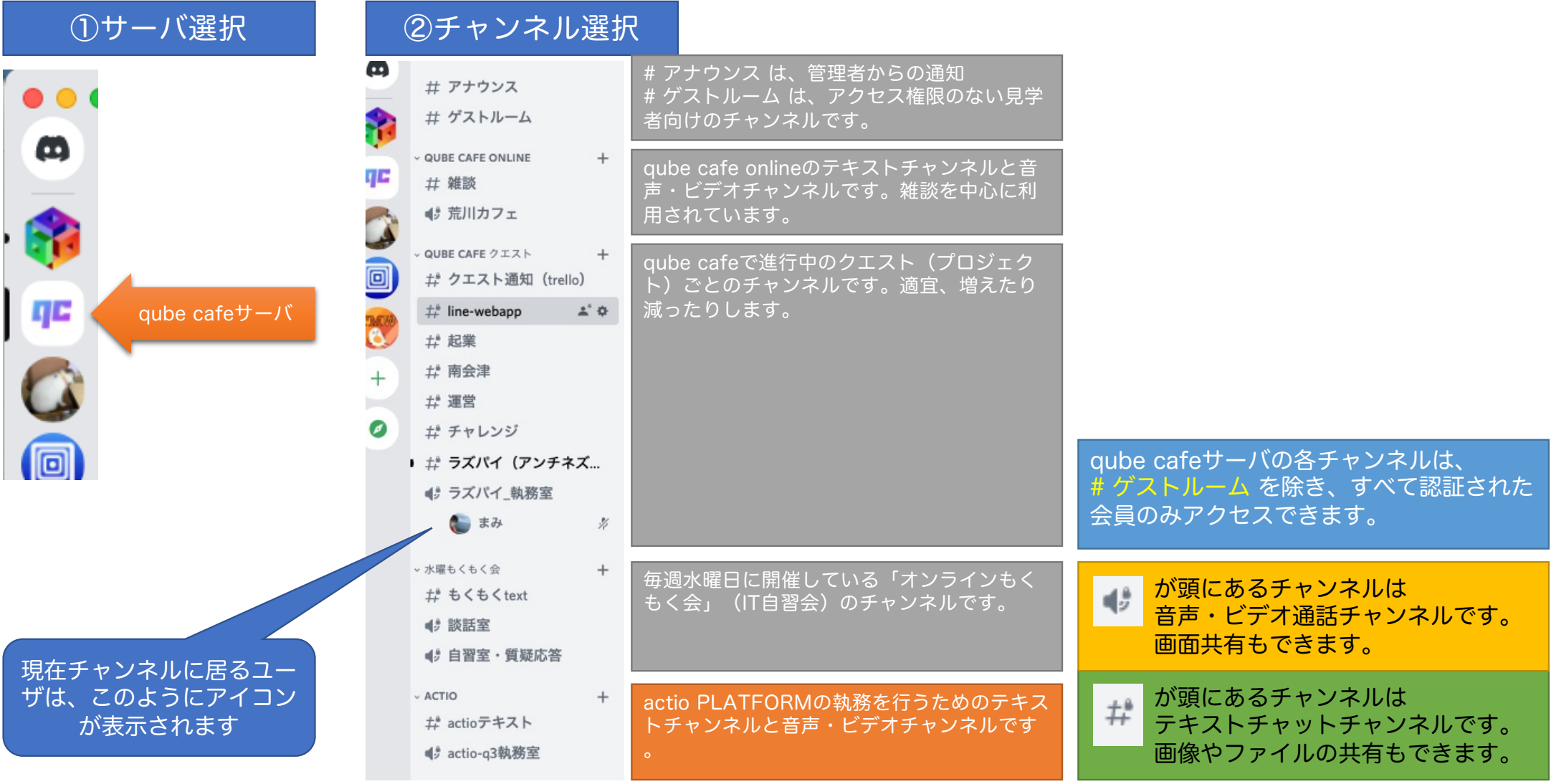